## **Table of Contents**

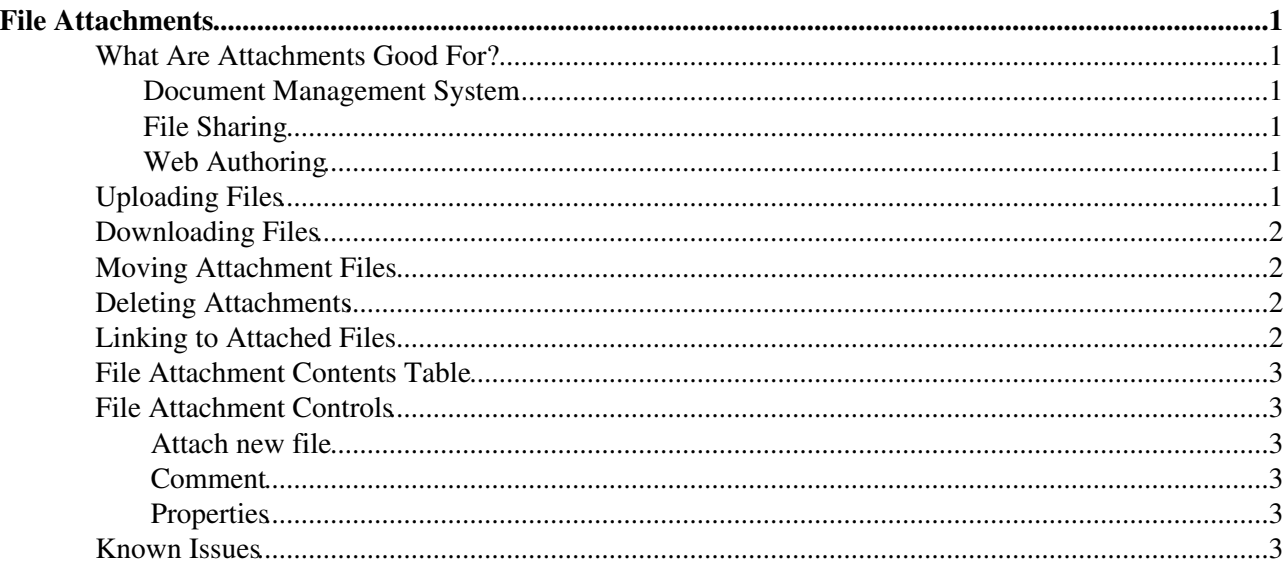

# <span id="page-1-0"></span>**File Attachments**

*Each topic can have one or more files of any type attached to it by using the Attach screen to upload (or download) files from your local PC. Attachments are stored under revision control: uploads are automatically backed up; all previous versions of a modified file can be retrieved.*

### <span id="page-1-1"></span>**What Are Attachments Good For?**

File Attachments can be used to archive data, or to create powerful customized groupware solutions, like file sharing and document management systems, and quick Web page authoring.

#### <span id="page-1-2"></span>**Document Management System**

You can use Attachments to store and retrieve documents (in any format, with associated graphics, • and other media files); attach documents to specific TWiki topics; collaborate on documents with full revision control; distribute documents on a need-to-know basis using web and topic-level access control; create a central reference library that's easy to share with an user group spread around the world.

#### <span id="page-1-3"></span>**File Sharing**

For file sharing, FileAttachments on a series of topics can be used to quickly create a • well-documented, categorized digital download center for all types of files: documents; graphics and other media; drivers and patches; applications; anything you can safely upload!

#### <span id="page-1-4"></span>**Web Authoring**

- Through your Web browser, you can easily upload graphics (or sound files, or anything else you want to link to on a page) and place them on a single page, or use them across a web, or site-wide.
	- *NOTE:* You can also add graphics any files directly, typically by FTP upload. This ♦ requires FTP access, and may be more convenient if you have a large number of files to load. FTP-ed files can't be managed using browser-based Attachment controls. You can use your browser to create [TWikiVariables](https://wiki-igi.cnaf.infn.it/twiki/bin/view/TWiki/TWikiVariables) shortcuts, like this  $%H\% = \mathbf{L}$ .

#### <span id="page-1-5"></span>**Uploading Files**

- Click on the **Attach** link at the bottom of the page. The Attach screen lets you browse for a file, add a comment, and upload it. The uploaded file will show up in the File Attachment table.
	- *NOTE*: The topic must already exist. It is a two step process if you want to attach a file to a non-existing topic; first create the topic, then add the file attachment.
	- Any type of file can be uploaded. Some files that might pose a security risk are renamed, ex: ♦  $*$ , php files are renamed to  $*$ , php.txt so that no one can place code that would be read in a .php file.
	- The previous upload path is retained for convenience. In case you make some changes to the ♦ local file and want to upload it, again you can copy the previous upload path into the Local file field.
	- TWiki can limit the file size. This is defined by the %ATTACHFILESIZELIMIT% variable ♦ of the [TWikiPreferences](https://wiki-igi.cnaf.infn.it/twiki/bin/view/TWiki/TWikiPreferences), currently set at 30000 KB.
		- ◊ <mark>△</mark> It's not recommended to upload files greater than a few hundred K through a browser. Large files can be extremely slow-loading, and often time out. Use an FTP site for large file uploads.
- Automatic attachments:
- When enabled, all files in a topic's attachment directory are shown as attachments to the topic ♦ - even if they were directly copied to the directory and never attached by using an 'Attach' link. This is a convenient way to quickly "attach" files to a topic without uploading them one by one; although at the cost of losing audit trail and version control.
- ♦ To enable this feature, set the {AutoAttachPubFiles} configuration option.
- *NOTE:* The automatic attachment feature can only be used by an administrator who has ♦ access to the server's file system.

## <span id="page-2-0"></span>**Downloading Files**

- Click on the file in the File Attachment table.
- **A** *NOTE*: There is no access control on individual attachments. If you need control over single files, create a separate topic per file and set topic-level [access restrictions](https://wiki-igi.cnaf.infn.it/twiki/bin/view/TWiki/TWikiAccessControl) for each.

### <span id="page-2-1"></span>**Moving Attachment Files**

An attachment can be moved between topics.

- Click **Manage** on the Attachment to be moved.
- On the control screen, select the new web and/or topic.
- Click Move. The attachment and its version history are moved. The original location is stored as [topic](https://wiki-igi.cnaf.infn.it/twiki/bin/view/TWiki/TWikiMetaData) [Meta Data](https://wiki-igi.cnaf.infn.it/twiki/bin/view/TWiki/TWikiMetaData).

### <span id="page-2-2"></span>**Deleting Attachments**

Move unwanted Attachments to web Trash, topic TrashAttachment.

### <span id="page-2-3"></span>**Linking to Attached Files**

- Once a file is attached it can be referenced in the topic. Example:
	- 1. **Attach** file: Sample.txt
	- 2. **Edit** topic and enter: %ATTACHURL%/Sample.txt
	- 3. Preview: %ATTACHURL%/Sample.txt text appears as: /twiki/pub/TWiki/FileAttachment/Sample.txt, a link to the text file.
- To reference an attachment located in another topic, enter:
	- ♦ %PUBURLPATH%/%WEB%/OtherTopic/Sample.txt (if it's within the same web)
	- ♦ %PUBURLPATH%/Otherweb/OtherTopic/Sample.txt (if it's in a different web)
- Attached HTML files and text files can be inlined in a topic. Example:
	- 1. **Attach** file: Sample.txt
	- **Edit** topic and write text: %INCLUDE{"%ATTACHURL%/Sample.txt"}% 2.
		- ◊ Content of attached file is shown inlined.
		- ◊ Read more about INCLUDE in [TWikiVariables](https://wiki-igi.cnaf.infn.it/twiki/bin/view/TWiki/VarINCLUDE)
- GIF, JPG and PNG images can be attached and shown embedded in a topic. Example:
	- 1. **Attach** file: Smile.gif
	- 2. **Edit** topic and write text: %ATTACHURL%/Smile.gif
	- 3. **Preview**: text appears as /twiki/pub/TWiki/FileAttachment/Smile.gif, an image.

### <span id="page-3-0"></span>**File Attachment Contents Table**

Files attached to a topic are displayed in a directory table, displayed at the bottom of the page, or optionally, hidden and accessed when you click **Attach**.

Topic attachments

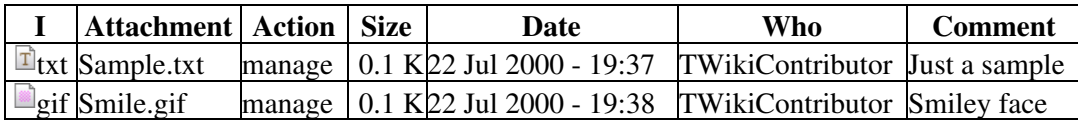

### <span id="page-3-1"></span>**File Attachment Controls**

Clicking on a **Manage** link takes you to a new page that looks a bit like this (depending on what [skin](https://wiki-igi.cnaf.infn.it/twiki/bin/view/TWiki/TWikiSkins) is selected):

#### <span id="page-3-2"></span> **Attach new file**

Select a new local file to update attachment Sample.txt (UploadingUser) Upload up to 10000 KB.

#### <span id="page-3-3"></span> **Comment**

Describe the file so other people know what it is.

#### <span id="page-3-4"></span> **Properties**

Create a link to the attached file Images will be displayed, for other attachments a link will be created.

Do not show attachment in table Attachments will not be shown in topic view page.

or Cancel

- The first table is a list of all attachments, including their attributes. An h means the attachment is hidden, it isn't listed when viewing a topic.
- The second table is all the versions of the attachment. Click on **View** to see that version. If it's the most recent version, you'll be taken to an URL that always displays the latest version, which is usually what you want.
	- **To change the comment** on an attachment, enter a new comment and then click **Change** ♦ **properties**. Note that the comment listed against the specific version will not change, however the comment displayed when viewing the topic does change.
	- **To hide/unhide** an attachment, enable the **Hide file** checkbox, then click **Change** ♦ **properties**.

#### <span id="page-3-5"></span>**Known Issues**

Unlike topics, attachments are not locked during editing. As a workaround, you can change the • comment to indicate an attachment file is being worked on - the comment on the specific version isn't lost, it's there when you list all versions of the attachment.

Attachments are not secured by default. Anyone can read them if they know the name of the web, • topic and attachment. Ask your TWiki administrator if TWiki is [configured to secure attachments.](https://wiki-igi.cnaf.infn.it/twiki/bin/view/TWiki/TWikiAccessControl#SecuringAttachments)

#### *Related Topics:* [UserDocumentationCategory](https://wiki-igi.cnaf.infn.it/twiki/bin/view/TWiki/UserDocumentationCategory), [TWikiAccessControl](https://wiki-igi.cnaf.infn.it/twiki/bin/view/TWiki/TWikiAccessControl)

This topic: TWiki > FileAttachment Topic revision: r19 - 2010-06-23 - TWikiContributor

**T** TWiki [C](http://twiki.org/)opyright © 1999-2019 by the contributing authors. All material on this collaboration platform is the property of the contributing authors.

Ideas, requests, problems regarding TWiki? [Send feedback](mailto:grid-operations@lists.cnaf.infn.it?subject=TWiki%20Feedback%20on%20TWiki.FileAttachment)

*Note:* Please contribute updates to this topic on TWiki.org at [TWiki:TWiki.FileAttachment](http://twiki.org/cgi-bin/view/TWiki/FileAttachment).